# Argumentative Research

#### **K I L G O R E C O L L E G E**

https://library.kilgore.edu

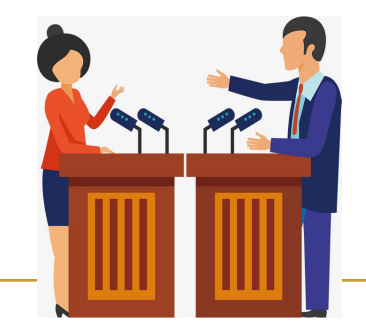

#### Need Help?

- *Library Web Site https:// library.kilgore.edu*
- *Send a question through Ask-A-Librarian, an email reference services.*
- *Call the library at 903- 983-8237.*
- *Use the tutorials on the home page or Facebook.*
- *Come by and speak with a librarian, for extra help.*

#### Inside this issue:

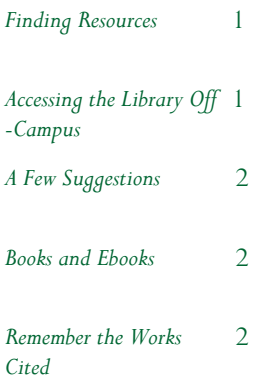

## Finding Resources

An excellent place to begin researching a topic for an argumentative or persuasive paper is the database **Opposing Viewpoints**. The great thing about Opposing Viewpoints is that it provides information on more than one side of a topic. Unfortunately, a limited number of patrons can use this database at the same time. So, if you can't get in on your first attempt, try again, later.

Other library databases will also have information beneficial to your research. Here are some databases you

might want to consider:

**Academic Search Complete:** Contains information on just about any topic.

**Global Issues:** From the same company as Opposing Viewpoints, this database gives information on more than one side of an issue.

**Health Source - Consumer Edition:** Use this or any databases containing the word "health" for medical topics.

If your topic is more than one word long, try putting it in quotation marks. This

tells the database to search for the words as a phrase. Mark the **Full Text** box, if you want to see the entire article.

#### *\*\*\*Printing\*\*\**

To print from the library computers, deposit money in your printing account at the Circulation Desk. Onesided prints per page are:

Black and White—10 cents

Color—25 cents

*\*\*\*Copies\*\*\**

The copier is on the first floor. Use the money on your print account.

# Accessing the Library Off-Campus

You can access the databases at home, if you have an internet connection. Just go to our website at https:// library.kilgore.edu. Click on **Databases** under the Search Resources box. Click on the title of a section in the Database by Subject list. Scroll down in this section and click to select a database. As you proceed, a screen will appear asking for your username and password. Your **username** is your 9 digit KC ID.

Your **password** is your Access KC password.

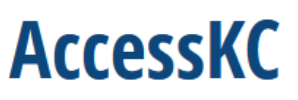

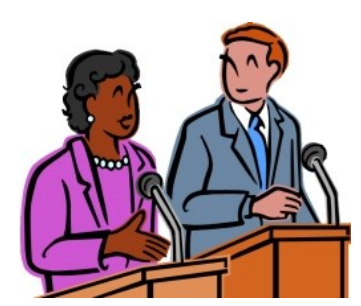

## A Few Suggestions

Some of you may be researching ethical issues. It might be beneficial to look in the index in the back of a book on your topic for the word "ethics".

When you do a search in the databases, try including "ethics" in your search, i.e., "euthanasia AND ethics." Or, try adding other terms, i.e., "obesity AND college".

The **Academic Search Complete** and **Academic OneFile** databases are good to use, if you are uncertain of where to find information on your topic. These databases contain information on just about every topic imaginable.

When arguing a point, it can be helpful to look into the history involved. For example, are the reasons for initiating a certain program as valid today as they were when the program started? How has it changed?

Remember to review the opposing side of your argument. If you are in favor of something, know why someone might be against it.

*You can read an ebook from any computer that is connected to the internet.*

# Books and Ebooks

Books on many topics can be found from the library's home page using the library's online catalog. Some books are available in ebook form which you can read from your computer.

Enter a title, author or subject in the **Search Re-** **sources** box. Print books will have a call number used to find the book on the shelf.

To view an ebook, click **View eBook.** Next, click **Full Text**. Click **Search within,** type your search terms in the box and Enter. Click on a page number to go to that page.

Be sure to click on **Detailed Record** to get the information you will need for your citations or click the cite icon and scroll down to the required format.

### Remember the Works Cited

As your instructor will tell you, it is important to get all of the information you need to write your Works Cited page. Make sure you have all of the bibliographic information before you leave! It is much easier to get it the first time than it is to come

back later and try to find the right book or document.

To be sure you format your Works Cited page correctly, use:

*MLA Handbook for Writers of Research Papers.*

Class notes from your in-

structor.

If you have questions, ask your instructor.

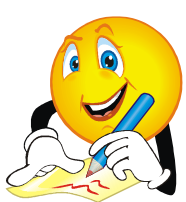

**PAGE 2**